#### LPIC-1 102-500 – Lesson 9

**108.1** Maintain system time

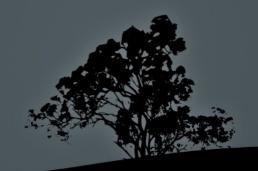

#### **Software and Hardware Clock**

- Computer systems have two clocks to keep the time:
  - **Software clock**: this is from where the operating systems and the applications read the time. It is usually set in the local timezone. Some commands we use to set it: **date**, **ntpdate**, **ntpd**, **chronyd**.
  - Hardware clock: also known as System Clock. this is the clock used by the motherboard. There is a small long endurance battery to keep the right time and pass it on to the software clock during bootup. It is usually set in the UTC timezone. We can use the hwclock command to set it.

#### Set Software Clock with 'date'

- The date command it can also set the current date, time and timezone in the software clock. The format we use to set the date looks like this: MMDDhhmm[[CC]YY][.ss]]
- # date 092014252021 # set the local date and time at 2:25 pm om 20<sup>th</sup> of September 2021.
- # date -s "2010-09-20 2:25 PM" # the -s option allows setting the time using more human readable datetime formats.
- # date -s "2:45 PM" # set the time at 2:45 pm.
- # date -s "+2 minutes" # add 2 minutes on the current time.

#### Set hardware clock with 'hwclock'

The **hwclock** command is used to show and set the system clock

- # hwclock # = hwclock -r | --show, show system
  datetime. This will show the time at the local
  timezone even though the clock may be set at UTC.
- # hwclock --localtime --set --date="2012-12-16 5:24 AM"
  # set the system time at localtime.
- # hwclock --utc --set --date="2012-12-16 5:24 AM" # set the system time at UTC. This will happen in the background and the time that needs to be defined at the --date option needs to be the local!
- # hwclock --systohc # Synchronize the hardware clock to the software clock (software clock is the master).
- # hwclock --hctosys # Synchronize the software clock to the hardware clock (hardware clock is the master).

## Setting the time through NTP

- The NTP (Network Time Protocol) system is used to synchronise the time a lot more accurately than the date and hwclock commands.
- Our purpose is to synchronise the software clock to the UTC)
   timezone. The local timezone is set using the localisation settings
   (locales).
- NTP is a hierarchical system and at the top we have clocks of high accuracy:
  - **Stratum 0**: they are the top of the pyramid and are high accuracy clocks like atomic, GPS receivers, etc.
  - **Stratum 1**: These are time servers that are syncing their clocks directly from stratum 0 and pass it on lower strata servers.
  - Stratum 2: These systems get the time from stratum 1 and forward it to stratum 3 and further.

## NTP Hierarchy

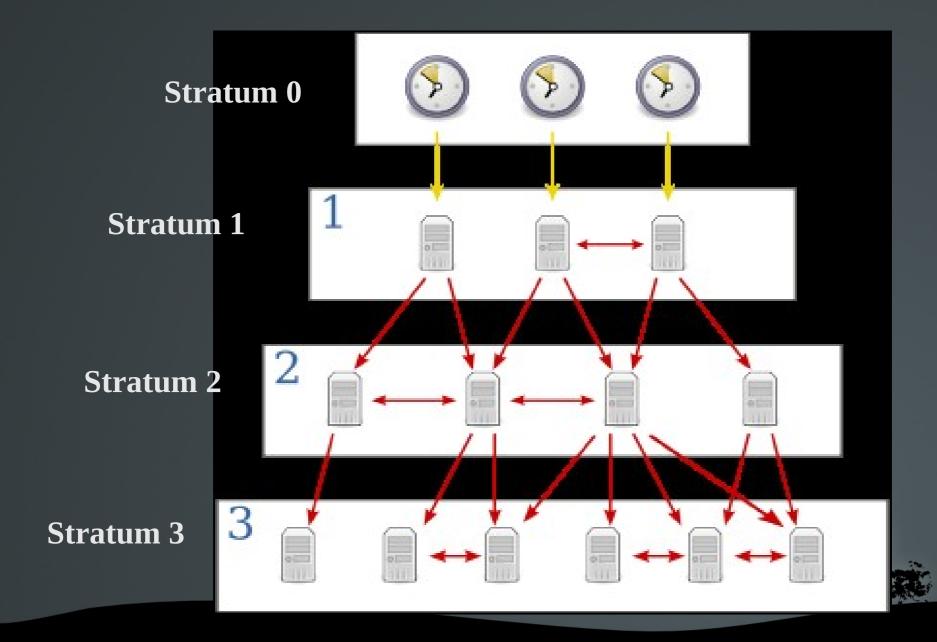

#### Setting time from NTP with `ntpdate`

- The **ntpdate** command sets the software time using an **NTP** server.
- # apt-get install ntpdate # install on Debian.
- # yum install ntp # install on RedHat
- # ntpdate pool.ntp.org # set the time using the pool.ntp.org time server.
- # ntpdate -q pool.ntp.org # show the time server time with out setting the local time.
- # ntpdate -v pool.ntp.org # set the system time from pool.ntp.org and display verbose output.

#### Sync the time with the `ntpd` daemon

- The **ntpd** daemon is used for the continuous synchronisation of the time with a higher stratum server.
- It also functions as a time server and can server as stratum for other network machines.
- The constant communication with a time server allows **ntpd** to achieve a better accuracy than **ntpdate**.
- # apt-get install ntp # install in Debian.
- # yum install ntp # install in RedHat.

## Setting up 'ntpd' using /etc/ntp.conf

- The most important parameter in the /etc/ntp.conf is the server parameter where we set the NTP timeservers to be used by ntpd. Another useful parameter is the restrict which defines which IPs have what rights on out ntp server and the peer parameter where we define another time server in the same stratum as our own server, but with differenet sources.
- # Example /etc/ntp.conf file in Ubuntu:

```
server 0.ubuntu.pool.ntp.org
server 1.ubuntu.pool.ntp.org
server 2.ubuntu.pool.ntp.org
server 3.ubuntu.pool.ntp.org
server ntp.ubuntu.com
```

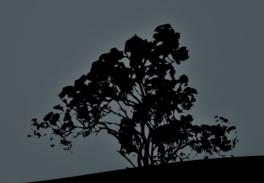

## Verify the ntpd operation with `ntpq`

• The **ntpq** command is a utility that helps verify the correct operation of an NTP server:

| <pre>\$ ntpq ntpq&gt; peers     remote</pre>                                                             | refid                                        | st<br>       | t                | when            | poll                         | reach                         | delay                                         | offset                                      | jitter                                    |
|----------------------------------------------------------------------------------------------------|----------------------------------------------|--------------|------------------|-----------------|------------------------------|-------------------------------|-----------------------------------------------|---------------------------------------------|-------------------------------------------|
| +bart.nexellent.<br>95.140.150.140<br>-vpn.cumquat.nl<br>+lswb-nl-81.serv<br>*europium.canoni<br>ntpq> q | .INIT.<br>131.188.3.221<br>193.79.237.14     | 16<br>2<br>2 | u<br>u<br>u<br>u |                 | 64<br>1024<br>64<br>64<br>64 | 377<br>0<br>377<br>377<br>377 | 78.260<br>0.000<br>99.611<br>83.148<br>80.753 | 0.193<br>0.000<br>10.760<br>-1.212<br>0.352 | 0.505<br>0.000<br>7.545<br>0.478<br>0.838 |
| \$ ntpq -p<br>remote                                                                                     | refid                                        | st<br>       | t                | when            | poll                         | reach                         | delay                                         | offset                                      | jitter                                    |
| +bart.nexellent.<br>95.140.150.140<br>-vpn.cumquat.nl                                                    | <br>193.67.79.202<br>.INIT.<br>131.188.3.221 | 16           | u<br>u<br>u      | <br>4<br>-<br>5 | 64<br>1024<br>64             | 377<br>0<br>377               | 78.260<br>0.000<br>99.611                     | 0.193<br>0.000<br>10.760                    | 0.672<br>0.000<br>7.618                   |

377

377

83.148

80.753

0.616

0.838

2 u

2 u

60

+lswb-nl-81.serv 193.79.237.14

\*europium.canoni 193.79.237.14

## Sync the time with the `chronyd` daemon

- chrony is another NTP implementation and an alternative to ntpd. It boasts faster, more accurate operation and more secure operation ntpd.
- Install chrony:
- # apt-get install chrony # install in Debian.
- # yum install chrony # install in RedHat.

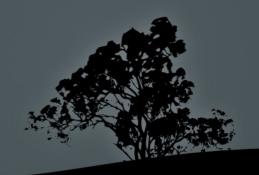

# Setting up chronyd using /etc/chrony.conf

- The most important parameter in the /etc/chrony.conf is the pool parameter where we set the NTP timeservers to be used by chronyd.
- # Example /etc/chrony.conf file in Debian:

pool 2.debian.pool.ntp.org iburst

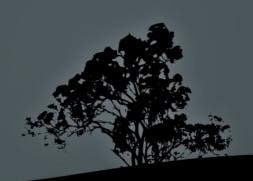

## The 'chronyc' command

 We can also update the **chrony** configuration while the server is running with the **chronyc** command. An example usage:

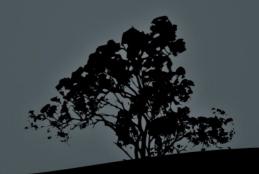

#### License

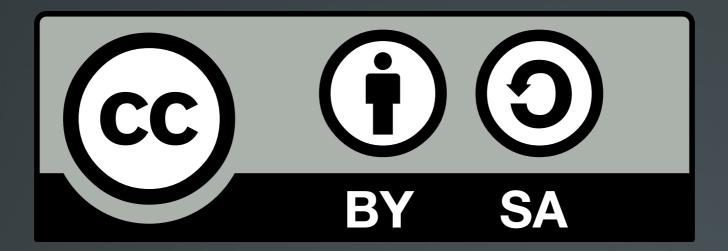

The work titled "LPIC-1 102-500 – Lesson 9" by Theodotos Andreou is distributed with the Creative Commons Attribution ShareAlike 4.0 International License.

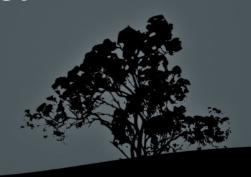